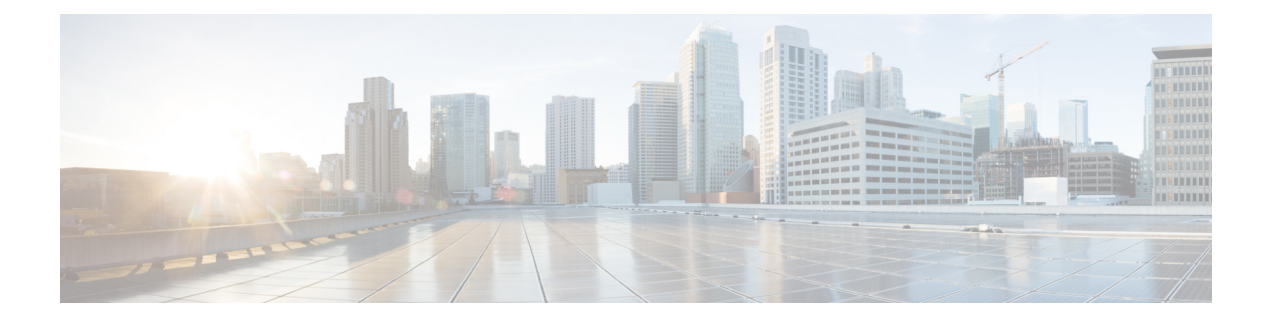

# **Ihr Telefon**

- Cisco schnurlos IP-Telefon 8821 und 8821-EX, auf Seite 1
- Neue und geänderte Informationen, auf Seite 14
- Telefon-Firmware, auf Seite 17
- Zugehöriges Dokumentationsmaterial, auf Seite 18
- Benutzersupport für Cisco IP-Telefon, auf Seite 19

# **Cisco schnurlos IP-Telefon 8821 und 8821-EX**

Die Cisco schnurlos IP-Telefon 8821 und 8821-EX sind kabellose Dualband-Geräte, die die Norm IEEE 802.11 erfüllen und zusammen mit Cisco Unified Communications Manager und Cisco Aironet und Cisco Meraki Access Points umfassende Sprachkommunikationsfunktionen in privaten Netzwerken für Geschäftskunden bieten.

Die Telefone verwenden für die Sprachübertragung dasselbe WLAN wie Ihr Computer. Mit dem Telefon können Sie nicht nur Anrufe tätigen und annehmen, sondern z. B. auch Anrufe halten, Anrufe übergeben und Telefonkonferenzen durchführen.

Das Cisco Wireless IP Phone 8821-EX ist für Potentially Explosive Atmosphere ATEX Zone 2 IP54 (ausstehend), North America ClassI Division 2/Zone 2 und den Einsatz in potenziell explosiven (gefährlichen) Umgebungen zertifiziert, in denen brennbare Gase, Dämpfe oder Flüssigkeiten für einen kurzen Zeitraum oder unter anormalen Bedingungen vorhanden sein können. Das Telefon ist gemäß Industriestandard in Gelb ausgeführt, damit es auffällt und im Notfall schnell erkannt wird.

Die folgende Abbildung zeigt auf der linken Seite das Cisco Wireless IP-Telefon 8821 und auf der rechten Seite das Cisco Wireless IP Phone 8821-EX.

#### **Abbildung 1: Cisco schnurlos IP-Telefon 8821 und 8821-EX**

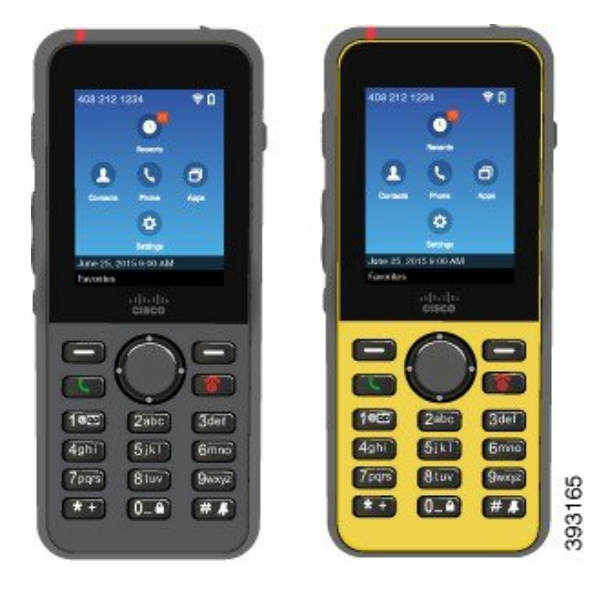

Diese Telefone müssen wie andere Netzwerkgeräte konfiguriert und verwaltet werden. Die Telefone unterstützen G.711a. G.711u, G.722, G.729a, G.729ab, iLBC, iSAC und OPUS Codecs. Die Telefone unterstützen auch unkomprimiertes Breitband-Audio (16-Bit, 16 kHz).

Die Telefone sind mit Hörhilfen kompatibel, aber haben keine TTY-Funktionen. Die Telefone haben Rillen an den Seiten der 5-Taste als fühlbare Erkennung.

Das Gerät weist die folgenden physischen Merkmale auf:

- Gegen Stürze geschützt
- Verträglichkeit mit antibakteriellen und alkoholbasierten Tüchern
- Latex- und bleifrei
- Stoßfest und Erschütterungsfest
- USB On-the-Go (OTG) 2.0 Schnittstelle
- Cisco WirelessIP-Telefon 8821: IP54-Schutz, der besagt, dass essich um ein staubdichtes Gerät handelt, das gegen Wasser geschützt ist (siehe unten)
- Cisco Wireless IP Phone 8821-EX nur:
	- IP67-Schutz an gewöhnlichen Standorten
	- Zertifiziert für die Verwendung in potenziell explosionsfähigen Atmosphären:
		- ATEX Zone 2 IP54 (ausstehend)
		- METLABS-zertifiziert für die Klassen I und II, Division 2, und Klasse III, Divisionen 1 und 2, Gruppen A, B, C und D
	- Die Ausführung in Gelb nach Industriestandard bewirkt, dass es auffällt und im Notfall schnell gefunden wird.

• Laden Sie mit einem Tischladegerät für ein einzelnes Telefon oder einem Multiladegerät für bis zu 6 Telefone auf. Weitere Informationen hierzu finden Sie unter [Unterstütztes](w88x_b_wireless-8821-8821ex-admin-guide_chapter6.pdf#nameddest=unique_4) Zubehör.

Neben den Standardfunktionen zur Anrufverarbeitung unterstützt Ihr Telefon Produktivitätsfunktionen, mit denen sich die Möglichkeiten zur Anrufverarbeitung erweitern lassen.

Je nach Konfiguration unterstützt das Telefon Folgendes:

- Verwendung von kabellosen Bluetooth-Headsets und bestimmten Freisprechfunktionen
- Drahtlose Nutzung Ihrer Telefonnummer und des Unternehmensverzeichnisses.
- Zugriff auf Netzwerkdaten, XML-Anwendungen und Web-Dienste
- Anpassung der Telefonfunktionen und Services über das Selbstservice-Portal
- Generierung von Standortberichten bei erstmaliger Registrierung Das Gerät meldet seinen Standort, wenn es bewegt wird, zum Beispiel beim Herumlaufen im Gebäude. DasSchnurlostelefon meldet zudem alle 24 Stunden seinen Standort, wenn es nicht bewegt wird.

Weitere Informationen finden Sie in der Dokumentation zu Cisco Unified Communications Manager.

So verhindern Sie Schäden am Gerät:

- Gehen Sie mit dem Telefon nicht baden oder schwimmen.
- Setzen Sie das Telefon keinem Wasserdruck oder Wasser mit hoher Fließgeschwindigkeit aus, z. B. beim Duschen, Reinigen oder Hände waschen.
- Verwenden Sie das Telefon nicht in einer Sauna oder in einem Dampfbad.
- Tauchen Sie das Telefon nicht beabsichtigt unter Wasser.
- Nutzen Sie das Telefon nicht außerhalb der empfohlenen Temperaturbereiche oder unter extrem feuchten, heißen oder kalten Bedingungen.
- Bewahren Sie die Telefone, Akkus und das Zubehör nicht außerhalb der empfohlenen Temperaturbereiche oder unter extrem feuchten, heißen oder kalten Bedingungen auf.
- Lassen Sie das Telefon nicht fallen oder setzen Sie es keinen anderen Stößen aus.
- Nehmen Sie das Telefon nicht auseinander; entfernen Sie keine Schrauben.
- Verwenden Sie keine scharfen Reinigungsmittel wie Bleichmittel oder andere Chemikalien, um das Telefongehäuse zu reinigen.
- Verwenden Sie keine beschädigte Batterieklappe oder eine Batterieklappe mit einer defekten Dichtung.

Achten Sie darauf, dass Ihr Telefon nicht mit Seife, Reinigungsmittel, Säuren oder säurehaltigen Lebensmitteln und Flüssigkeiten in Berührung kommt; zum Beispiel Salzwasser, Seifenwasser, Poolwasser, Parfum, Insektenschutzmittel, Lotionen, Sonnenschutzmittel, Öl, Klebstoffentferner, Haarfärbemittel, Softdrinks und Lösungsmittel. Weitere Informationen hierzu finden Sie unter Pflege Ihres Telefons, auf Seite 8.

#### **IP54 und IP67**

Die Cisco schnurlos IP-Telefon 8821 und 8821-EX sind unter kontrollierten Laborbedingungen im Rahmen von IEC Standard 60529 getestet. Das Cisco Wireless IP-Telefon 8821 entspricht der Schutzart IP54 und das Cisco Wireless IP Phone 8821-EX der Schutzart IP67 an normalen Standorten. Der Schutz durch Ingress

Protection 54 (IP54) und Ingress Protection 67 (IP67) weist auf staubdichte Geräte hin, die gegen Wasser geschützt sind. Spritzwasser-, Wasser- und Staubbeständigkeit sind keine dauerhaften Bedingungen, und der Widerstand kann infolge normaler Abnutzung abnehmen. Es wird von Benutzern erwartet, dass sie auf ihr Telefon achten und das Gerät nicht absichtlich einer aggressiven Umgebung mit Staub, Spritzwasser oder Wasserimmersion aussetzen.

### **Tasten und Hardware**

Ihr drahtloses Telefon ist mit vielen Tasten und Hardwarefunktionen ausgestattet, dieSie regelmäßig verwenden werden. In der folgenden Abbildung und Tabelle sind wichtige Tasten und Hardwarefunktionen aufgeführt. In der folgenden Abbildung ist Cisco WirelessIP-Telefon 8821 dargestellt, Cisco WirelessIPPhone 8821-EX sieht jedoch ähnlich aus.

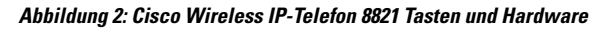

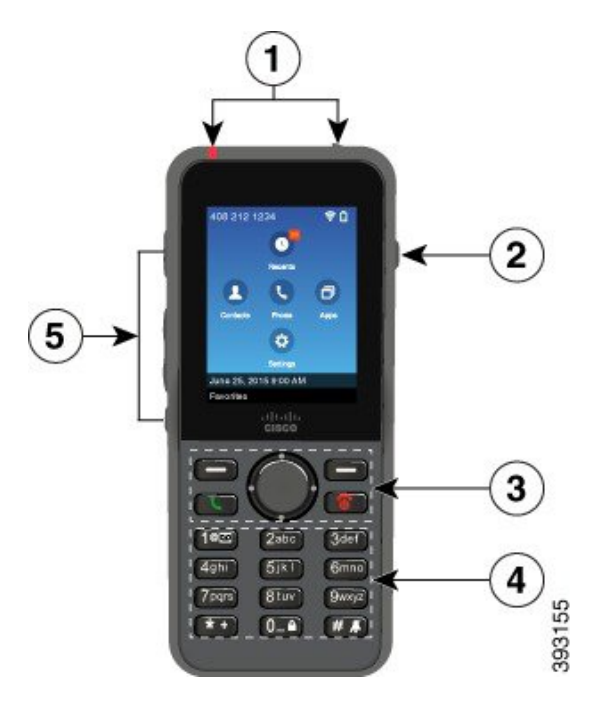

In der folgenden Tabelle sind die Funktionen der Tasten auf dem Telefon beschrieben.

 $\mathbf I$ 

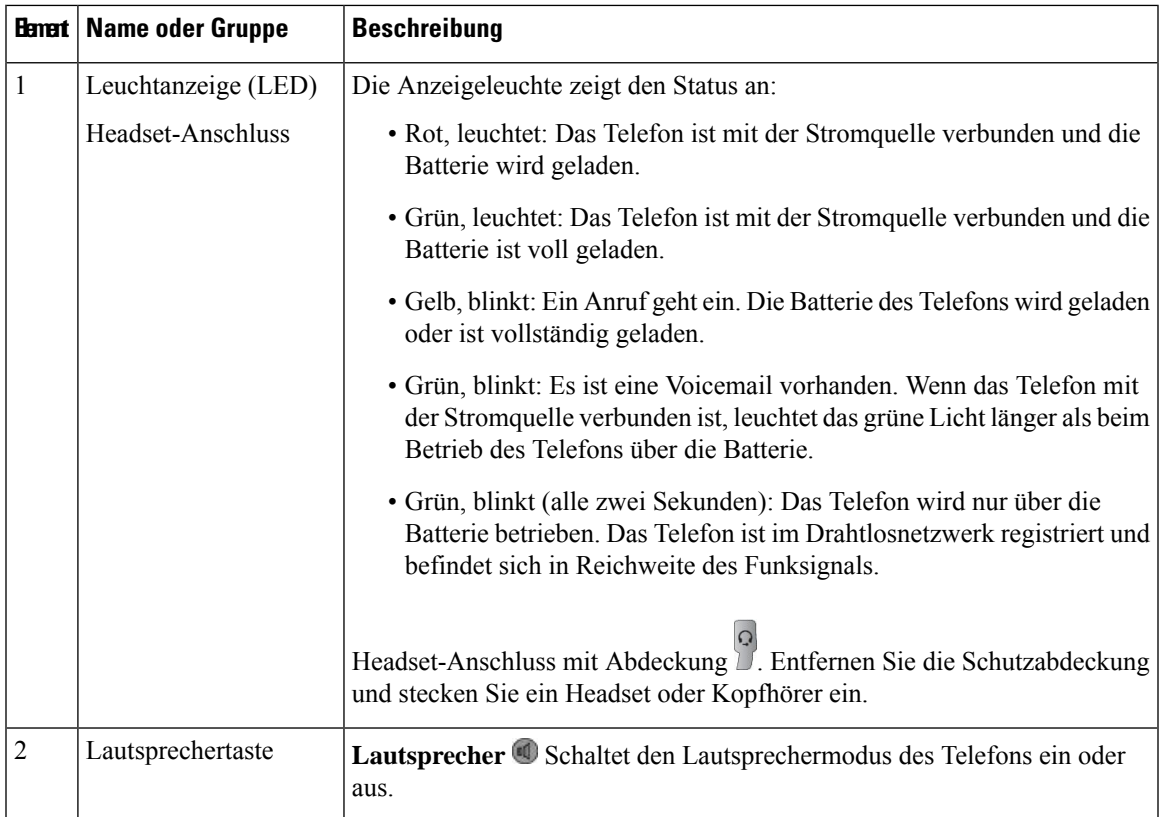

 $\mathbf{l}$ 

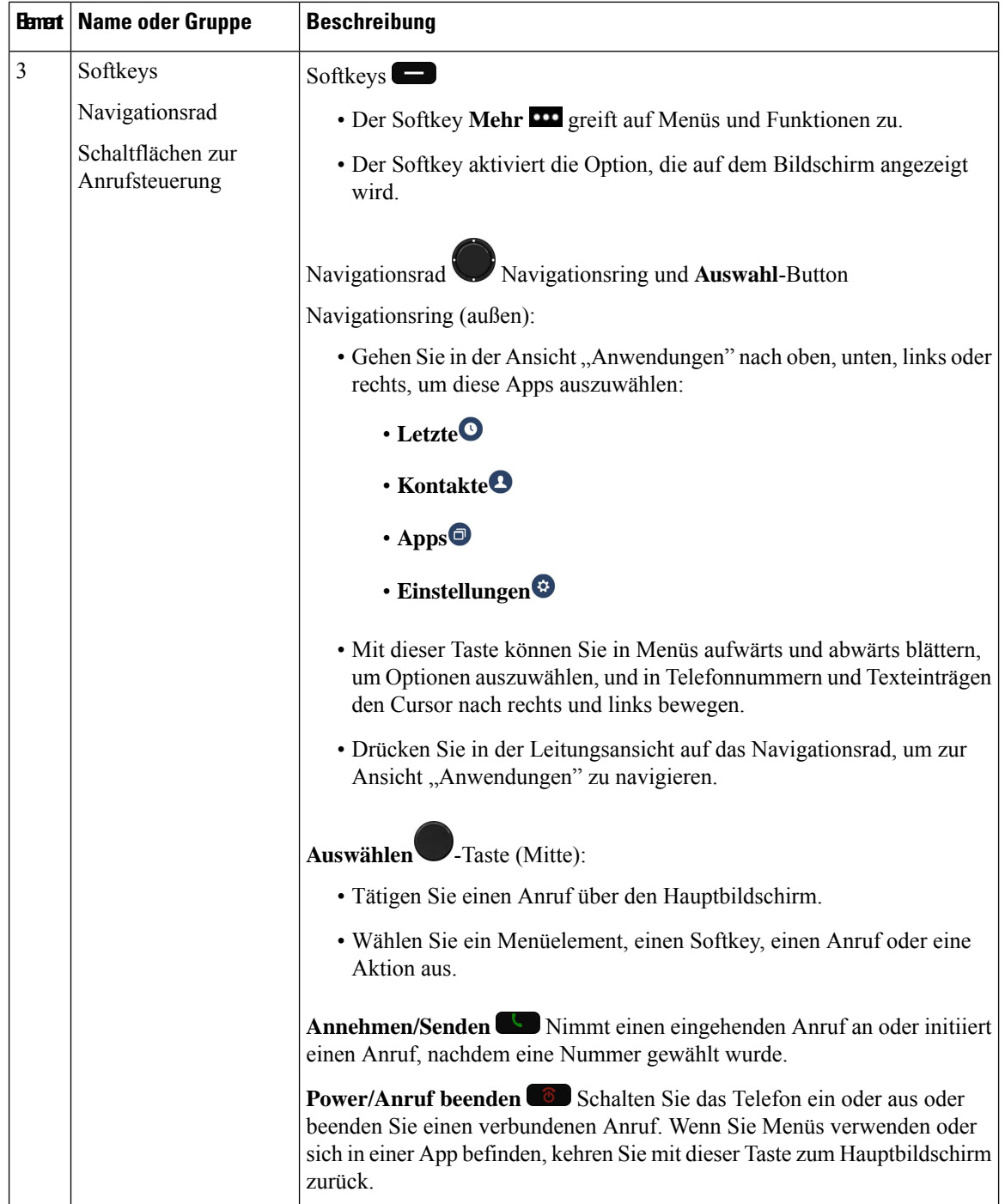

I

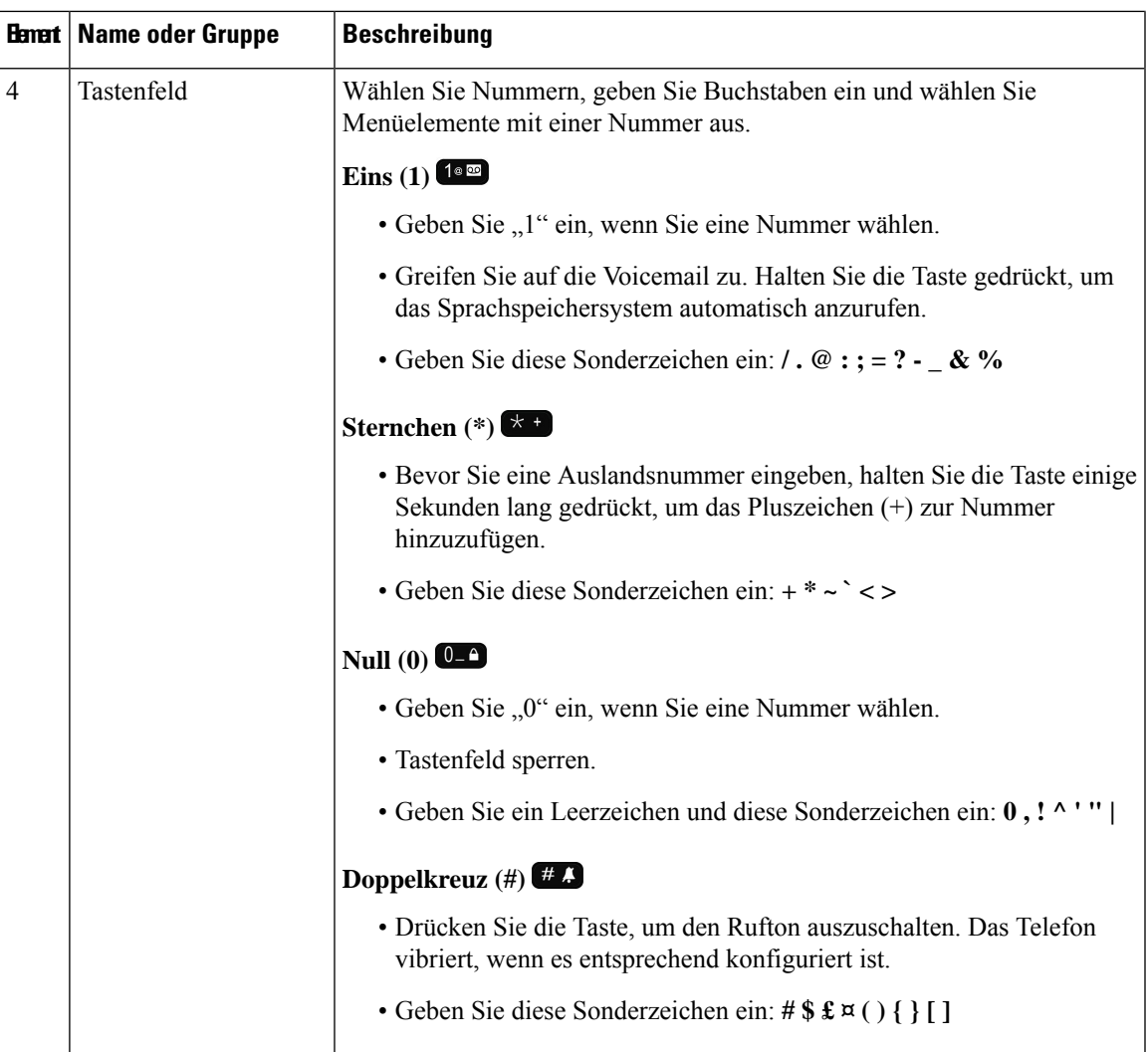

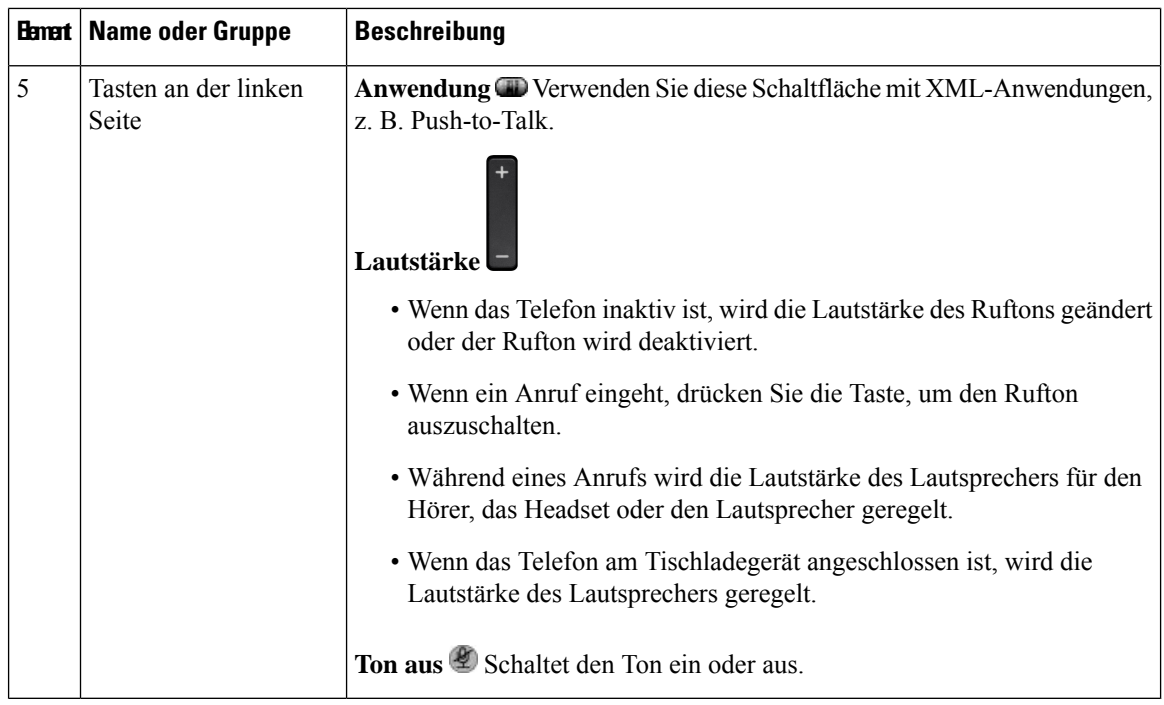

### **Startsequenz**

Wenn ein Schnurlostelefon eingeschaltet wird, ist die Startsequenz:

- **1.** Die rote LED leuchtet.
- **2.** Das Telefon lädt das Firmware-Image, das im permanenten Speicher gespeichert ist.
- **3.** Der Bildschirm wird eingeschaltet.
- **4.** Das Telefon sucht nach einem Access Point.
- **5.** Das Telefon führt eine Authentifizierung mit dem Access Point durch.
- **6.** Das Telefon stellt eine Verbindung mit dem Cisco Unified Communications Manager her. Das Telefon erhält, soweit erforderlich, eine aktualisierte Firmware-Version und Konfigurationsdatei.

### **Pflege Ihres Telefons**

Sie können Ihr Telefon reinigen. Sie müssen den Anweisungen zur Reinigung folgen.

Reinigen Sie Ihr Telefon sofort, wenn es mit etwas in Berührung kommt, das Flecken oder andere Schäden verursachen könnte, z. B. Schmutz oder Sand, Tinte, Make-up, Seife, Reinigungsmittel, Säuren, saure Lebensmittel oder Lotionen.

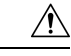

#### **Vorsicht**

Blasen Sie keine Druckluft bzw. verwenden Sie keine (z. B. Aerosoldosen, Nieder- oder Hochdruckluftdüsen), um die Öffnungen des Telefons zu reinigen.

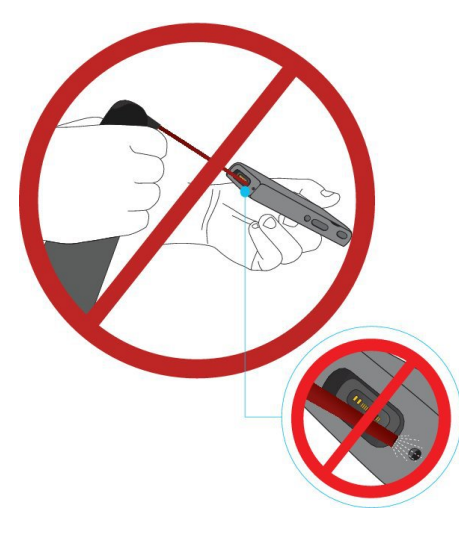

Verwenden Sie keinen Staubsauger oder ein anderes Sauggerät, um die Öffnungen des Telefons zu reinigen.

Verwenden Sie keine Stifte oder andere Gegenstände, um die Öffnungen des Telefons zu reinigen.

Die Verwendung von Luft-, Saug- oder mechanischen Gegenständen zur Reinigung der Öffnungen kann das Telefon beschädigen und die Garantie des Telefons nichtig machen.

Wenn Sie das Telefon ins Wasser fallen lassen oder es mit Wasser bespritzt wird, befolgen Sie die Anweisungen zum Trocknen des Telefons. Siehe Wenn Ihr Telefon in Wasser fällt, auf Seite 10.

### **Das Telefongehäuse reinigen**

Sie können das Gehäuse des Telefons mit einem trockenen, fusselfreien Tuch reinigen. Für Umgebungen im Gesundheitswesen empfehlen wird die Verwendung von Caviwipes™ und Saniwipes™, um das Telefon gründlich zu reinigen. Caviwipes und Saniwipes enthalten bis zu 17% Isopropanol.

Reinigungsmittel mit einem höheren Isopropanol-Anteil, einschließlich reines Isopropanol, oder eine andere alkoholhaltige Flüssigkeit können das Telefon beschädigen. Reinigen Sie das Telefon nicht mit einem Bleichmittel oder anderen ätzenden Produkten.

Bei der übermäßigen Verwendung vonFeuchttüchern öfter als dreimal täglich wird die Oberflächenbeschichtung des Telefons beschädigt und die Optik des Telefons ändert sich.

Reinigen Sie Ihr Telefon sofort, wenn es mit etwas in Berührung kommt, das Flecken oder andere Schäden verursachen könnte, z. B. Schmutz oder Sand, Tinte, Make-up, Seife, Reinigungsmittel, Säuren, saure Lebensmittel oder Lotionen.

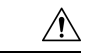

**Vorsicht**

Blasen Sie keine Druckluft bzw. verwenden Sie keine (z. B. Aerosoldosen, Nieder- oder Hochdruckluftdüsen), um die Öffnungen des Telefons zu reinigen.

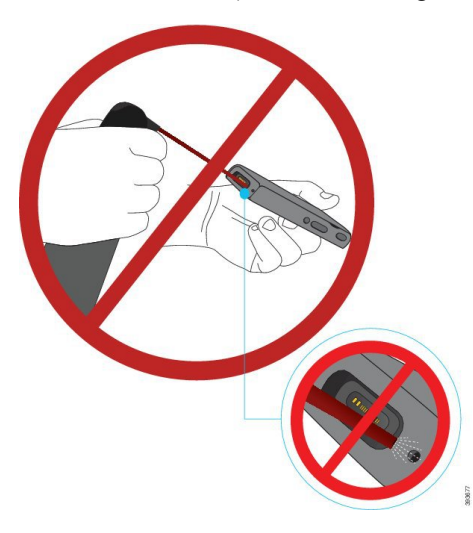

Verwenden Sie keinen Staubsauger oder ein anderes Sauggerät, um die Öffnungen des Telefons zu reinigen.

Verwenden Sie keine Stifte oder andere Gegenstände, um die Öffnungen des Telefons zu reinigen.

Die Verwendung von Luft-,Saug- oder mechanischen Gegenständen zur Reinigung der Öffnungen kann das Telefon beschädigen und die Garantie des Telefons nichtig machen.

Tauchen Sie das Telefon nicht in Flüssigkeit ein.

Verwenden Sie kein stark durchtränktes Tuch.

#### **Prozedur**

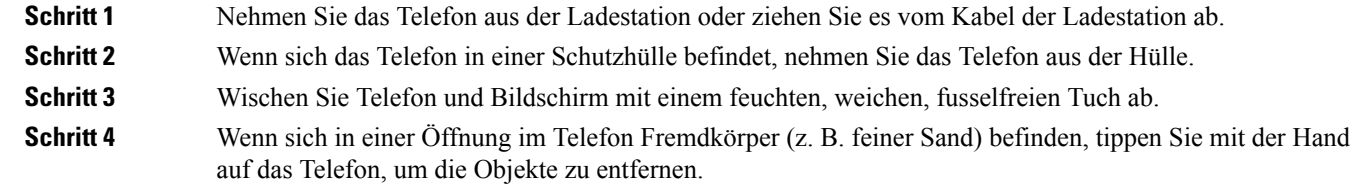

### **Wenn Ihr Telefon in Wasser fällt**

Gehen Sie wie folgt vor, wenn Ihr Telefon in Wasser fällt:

- Schütteln Sie das Wasser *vorsichtig* vom Telefon.
- Wischen Sie das Telefon mit einem weichen, staubfreien Tuch ab.

• BewahrenSie Ihr Telefon in einem trockenen Bereich mit Luftstrom auf. Beispielsweise kann ein Lüfter, der *kühle* Luft bläst, auf den Telefonlautsprechergrill gerichtet werden, damit das Telefon trocknet. Stellen Sie den Lüfter nicht zu nah an das Telefon.

Folgendes sollte unterlassen werden:

- Öffnen Sie die Batteriefachabdeckung nicht, während das Telefon nass ist.
- Verwenden Sie keine Druckluft, um das Wasser zu entfernen.
- Trocknen Sie das Telefon nicht mit einem Haartrockner.
- Stecken Sie kein Wattestäbchen, Papiertuch oder Tuch in den Kopfhöreranschluss oder in das Batteriefach.
- Klopfen Sie das Telefon nicht auf eine harte Fläche.
- Laden Sie kein nasses Telefon mit dem Ladekabel auf. Warten Sie, bis das Telefon vollständig trocken ist.
- Legen Sie kein nasses Telefon in das Tischladegerät oder das Mehrfachladegerät. Warten Sie, bis das Telefon vollständig trocken ist.

#### **Vorsicht**

Blasen Sie keine Druckluft bzw. verwenden Sie keine (z. B. Aerosoldosen, Nieder- oder Hochdruckluftdüsen), um die Öffnungen des Telefons zu reinigen.

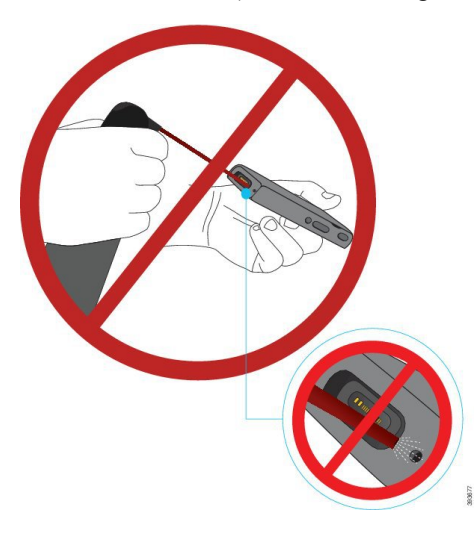

Verwenden Sie keinen Staubsauger oder ein anderes Sauggerät, um die Öffnungen des Telefons zu reinigen.

Verwenden Sie keine Stifte oder andere Gegenstände, um die Öffnungen des Telefons zu reinigen.

Die Verwendung von Luft-,Saug- oder mechanischen Gegenständen zur Reinigung der Öffnungen kann das Telefon beschädigen und die Garantie des Telefons nichtig machen.

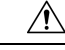

**Vorsicht**

Um sicherzustellen, dass kein Wasser in das Batteriefach eindringt, muss das Fach dicht verschlossen sein. Siehe Legen Sie die Batterie in das Cisco Wireless [IP-Telefon](w88x_b_wireless-8821-8821ex-admin-guide_chapter3.pdf#nameddest=unique_10) 8821 ein..

Wenn der Ton nach dem Trocknen des Telefons gedämpft ist, befindet sich möglicherweise noch Wasser im Mikrofon- oder Lautsprecherfach. Legen Sie das Telefon mit der Lautsprecherseite nach unten auf ein trockenes, fusselfreies Tuch, um zu sehen, ob Wasser heraustropft. Wenn noch Wasser im Telefon ist, lassen Sie das Telefon vollständig trocknen, bevor Sie es verwenden.

### **Bewährte Verfahren zu Stromsparmaßnahmen für den Akku**

Die Cisco schnurlos IP-Telefone 8821 und 8821-EX besitzen einen intelligenten 2060-mAh-Akku. Die Kapazität des Akkus wird auf 80 % reduziert, nachdem 500 vollständige Ladezyklen (Ladevorgang von leer auf voll) abgeschlossen wurden. Die Lebensdauer der Batterie hängt auch vom Telefonstatus, der Frequenz und der Konfiguration zur Suche nach APs ab.

 $\wedge$ 

#### **Vorsicht**

Der erwartete Lebenszyklus eines Akkus beträgt zwei Jahre. Basierend auf der durchschnittlichen Nutzung entspricht dies etwa 500 Ladungen. Sie können das auf dem Akku aufgedruckte Datum überprüfen, um das Alter des Akkus zu berechnen. Wir empfehlen, die Batterie zu ersetzen, wenn sie das Ende ihrer Nutzungsdauer erreicht.

#### **Tabelle 1: Akkulaufzeit**

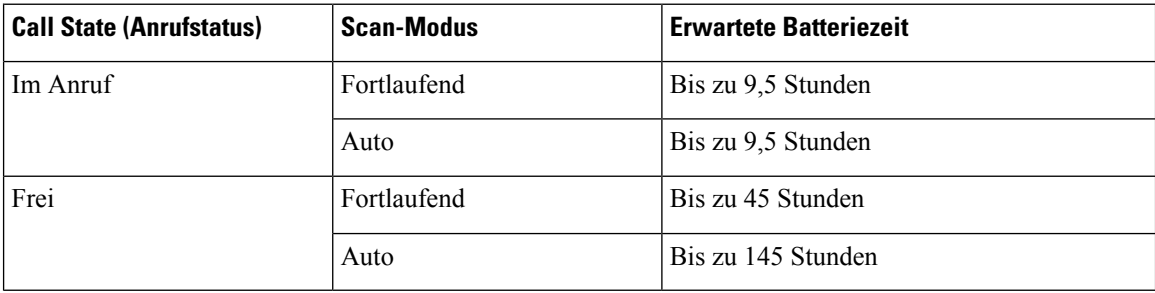

Weitere Informationen zu Akkus finden Sie unter:

- *Zubehörhandbuch für die Cisco schnurlos IP-Telefon 882x-Serie*
- *Cisco schnurlos IP-Telefon 8821 und 8821-EX – WLAN-Anwendungsleitfaden*
- *Akkuleistung des Cisco schnurlos IP-Telefons 8821*

Führen Sie die folgenden bewährten Verfahren durch, um sicherzustellen, dass das Telefon Akkuleistung einspart.

#### **Benutzeraktionen**

Erinnern Sie Ihre Benutzer daran, dass die Lebensdauer der Batterie bei eingeschaltetem Telefon reduziert wird. Anrufe, Nachrichten, das Verwenden von Anwendungen sowie Bluetooth und Aktionen wie die Menünavigation verbrauchen Energie.

Benutzersollten sicherstellen, dasssich das Telefon weiterhin in einem Bereich mit guter HF-Signalabdeckung befindet und das Telefon eine konstante Verbindung zum Cisco Unified Communications Manager aufrechterhalten kann. Wenn sich das Telefon außerhalb der Reichweite befindet und eine längere Zeit lang außerhalb der Reichweite bleibt, kann sich die Lebensdauer der Batterie reduzieren.

Weitere Informationen zur HF-Signalabdeckung finden Sie unter [Anwendungsleitfaden](w88x_b_wireless-8821-8821ex-admin-guide_chapter2.pdf#nameddest=unique_12) für das Cisco schnurlos [IP-Telefon](w88x_b_wireless-8821-8821ex-admin-guide_chapter2.pdf#nameddest=unique_12) 882x.

#### **Telefonkonfiguration**

Konfigurieren Sie das Feld "Scan-Modus" in Cisco Unified Communications Manager gemäß den Anforderungen Ihres Unternehmens. Das Telefon unterstützt die Suchfunktionen Kontinuierlich, Auto und Einzelner AP, wobei Kontinuierlich die Standardfunktion darstellt. Der konfigurierte Scan-Modus bestimmt die Basislinie für die Batterielebensdauer.

- Der kontinuierliche Scan-Modus wurde für Telefonbenutzer konfiguriert, die ständig unterwegs sind und für Benutzer, bei denen zahlreiche Roaming-Ereignisse auftreten. Dieser Modus maximiert die Leistung und Konnektivität, jedoch auf Kosten der Akkuleistung.
- Der automatische Scan-Modus wurde für Telefonbenutzer entwickelt, die nur gelegentlich unterwegs sind und eine längere Batterielaufzeit im Leerlauf benötigen, als der kontinuierliche Scan-Modus bieten kann.
- Der Scan-Modus Einzelner AP wurde für Telefonbenutzer entwickelt, die kein Roaming durchführen und eine maximale Batterielaufzeit im Leerlauf benötigen.

#### **Access Point-Konfiguration**

• Für eine optimale Betriebslaufzeit im Leerlauf empfehlen wir die Verwendung eines APs, der die Proxy ARP-Funktion von Cisco Compatible Extensions (CCX) unterstützt. Mit dem CCX Proxy ARP kann das Telefon länger im Suspend-Modus bleiben, anstatt es bei jedem DTIM-Zeitraum aus dem Ruhemodus zurückzuholen. Dadurch wird der Stromverbrauch gesenkt.

Die Cisco Lightweight Access Points und Cisco Autonomous Access Points unterstützen CCX Proxy ARP; die Cisco Meraki Access Points hingegen bieten keine Unterstützung.

Für Cisco Lightweight Access Points ist CCX Proxy ARP standardmäßig aktiviert und kann nicht konfiguriert werden. Für Cisco Autonomous Access Points ist CCX Proxy ARP standardmäßig deaktiviert; er kann jedoch über den optionalen Befehl **dot11 arp-cache** aktiviert werden.

Wenn der Access Point nicht CCX Proxy ARP unterstützt, muss das Telefon in jedem DTIM-Zeitraum aus dem Ruhemodus zurückgeholt werden. Bei häufiger Rückführung aus dem Ruhemodus kann die Batterielaufzeit im Leerlauf bis zu 50 % reduziert werden.

- Wir empfehlen die Verwendung von einem Access Point, der die Funktion Cisco Compatible Extensions (CCX) Dynamic Transmit Power Control (DTPC) unterstützt. Wenn DTPC aktiviert ist, kündigt der Access Point an, dass er Strom an alle Clients überträgt. Das Telefon passt die Übertragungsleistung auf die niedrigsteStufe an, die erforderlich ist, um mit dem AccessPoint zu kommunizieren. Eine niedrigere Übertragungsleistung reduziert unnötiges Rauschen in anderen Bereichen.
- Schränken Sie die Verwendung von Multicast ein. Wenn das Telefon einen Multicast-Stream abonniert, wird esin jedem DTIM-Zeitraum aus dem Ruhemodus zurückgeführt, um Multicast-Frames zu empfangen. Ein häufiges Zurückführen aus dem Ruhemodus führt zu einem erhöhten Stromverbrauch.
- Wählen Sie einen Access Point aus, der U-APSD unterstützt. Dieses Energiesparprotokoll wird bei einem Anruf und im Leerlauf verwendet.
	- Das Feld Energie sparen bei Anruf im Wi-Fi-Profil sollte aktiviert bleiben, damit das Telefon U-APSD verwenden kann.

• Wenn das Feld Energie sparen bei Anruf deaktiviert ist, verwendet das Telefon den aktiven Modus bei einem Anruf, verwendet jedoch im Leerlaufmodus U-APSD.

Deaktivieren Sie die Funktion Energie sparen bei Anruf nur zu Fehlerbehebungszwecken.

# **Neue und geänderte Informationen**

## **Neue und geänderte Informationen zur Firmware-Version 11.0(6)**

In der folgenden Tabelle werden die Änderungen an diesem Handbuch zur Unterstützung derFirmware-Version 11.0(6) beschrieben.

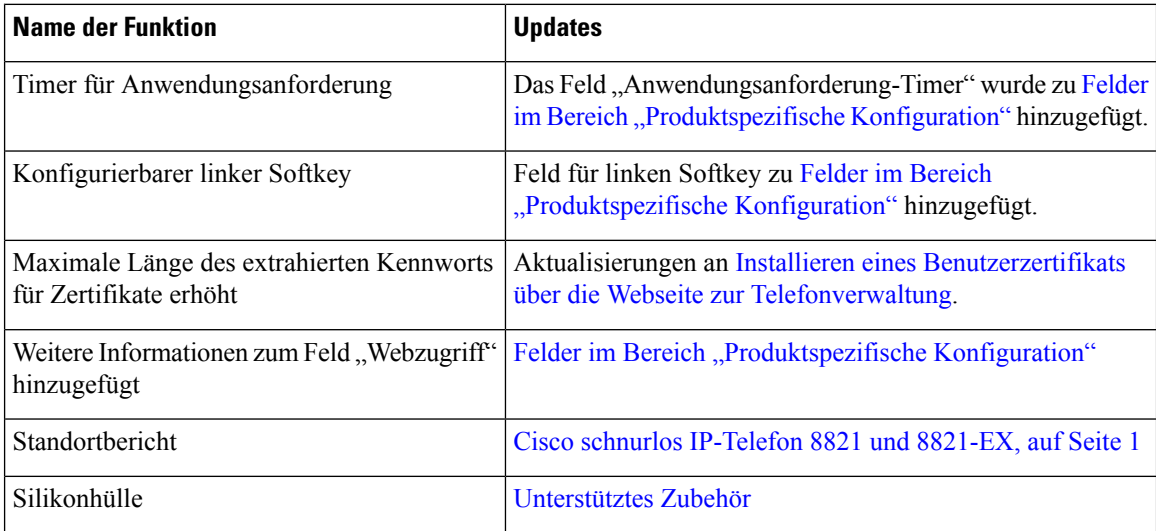

## **Neue und geänderte Informationen für Cisco schnurlos IP-Telefon 8821-EX-Unterstützung**

Die folgenden Aktualisierungen wurden am Dokument vorgenommen.

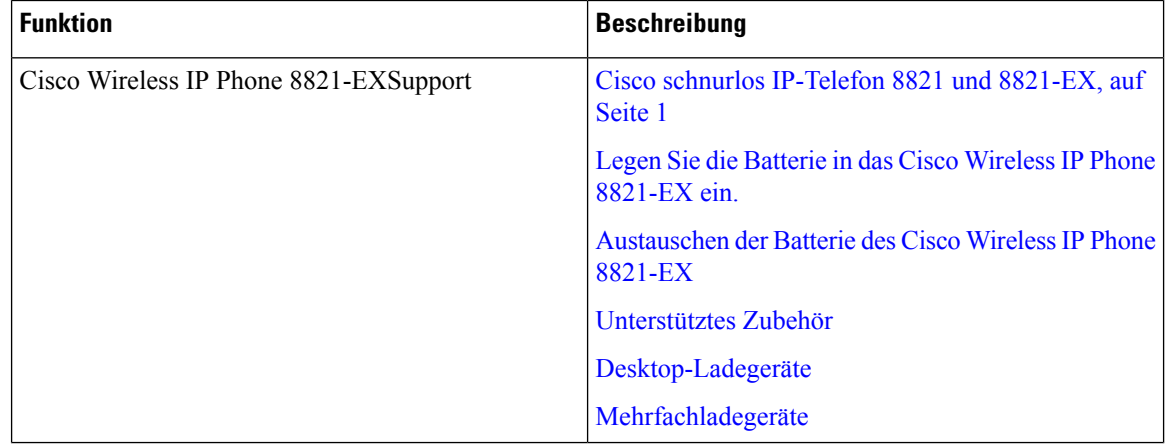

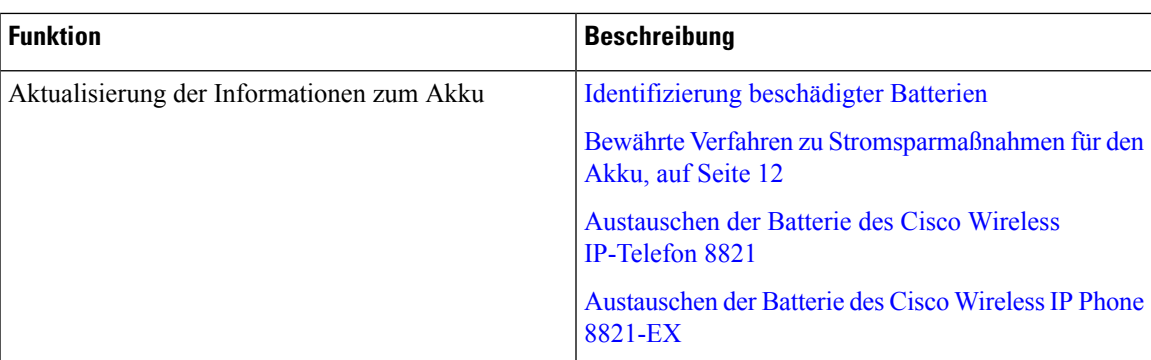

## **Neue und geänderte Informationen zur Firmware-Version 11.0(5)SR1**

Die folgenden Aktualisierungen wurden am Dokument vorgenommen.

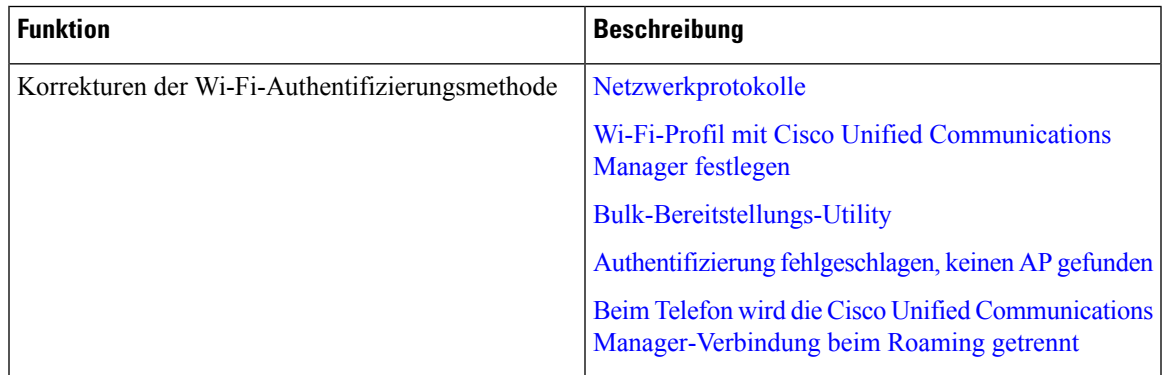

# **Neue und geänderte Informationen zur Firmware-Version 11.0(5)**

In der folgenden Tabelle werden die Änderungen an diesem Handbuch zur Unterstützung der Firmware-Version 11.0(5) beschrieben.

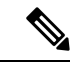

**Hinweis**

Die Firmware-Version 11.0(5) für das Cisco schnurlos IP-Telefon 8821 wurde zurückgestellt. Die Funktionen dieser Version werden in nachfolgenden Firmware-Versionen bereitgestellt.

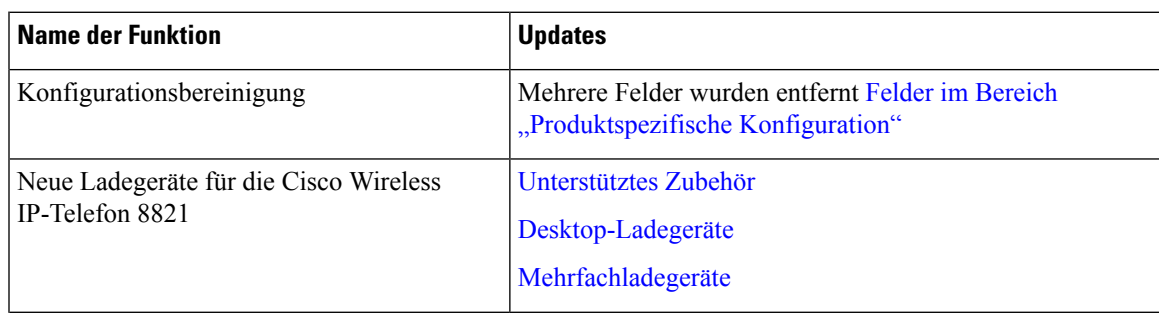

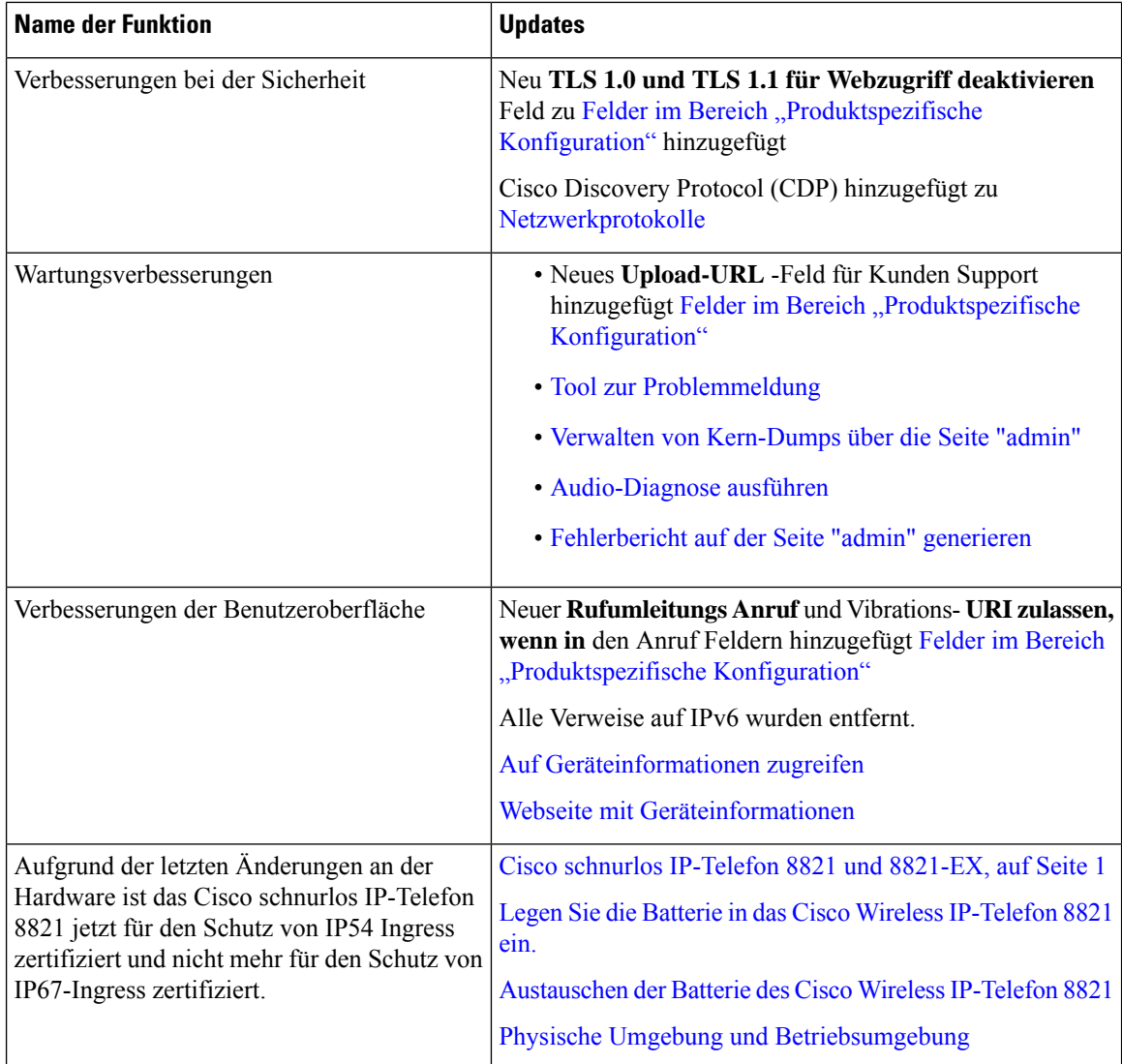

# **Neue und geänderte Informationen zur Firmware-Version 11.0(4)**

In der folgenden Tabelle werden die Änderungen an diesem Handbuch zur Unterstützung der Firmware-Version 11.0(4) beschrieben.

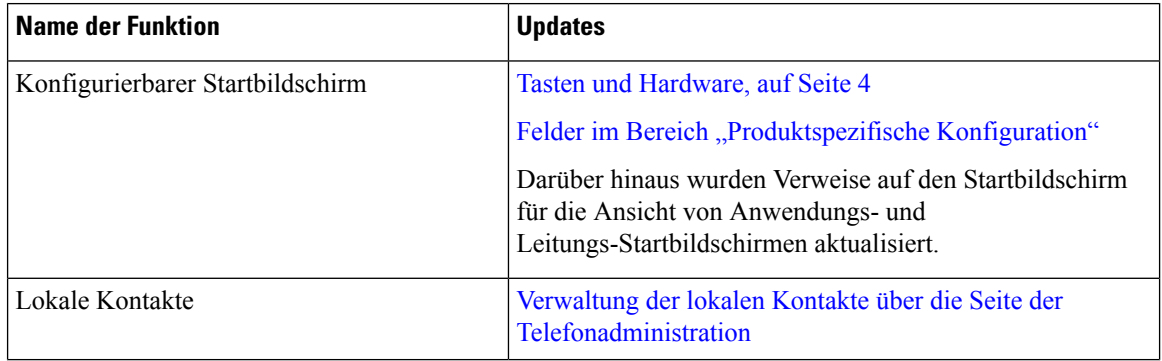

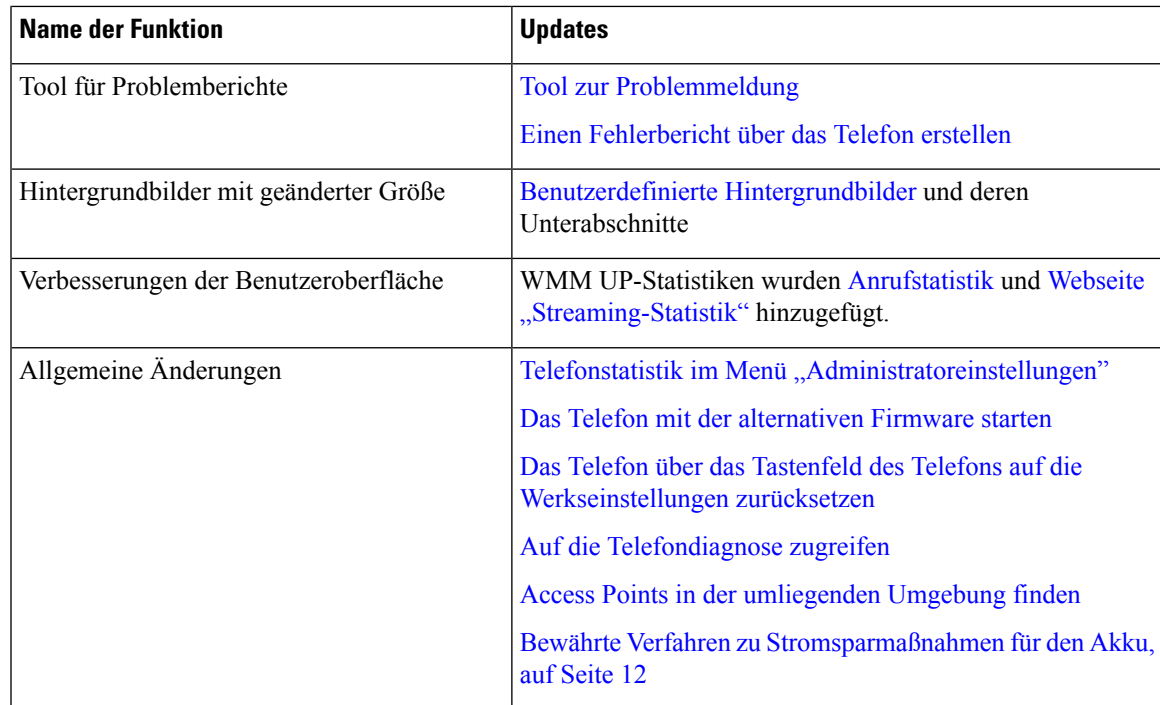

## **Neue und geänderte Informationen zur Firmware-Version 11.0(3)SR4**

Die folgende Tabelle enthält Informationen, die hinzugefügt oder in diesem Handbuch für diese Firmware-Version geändert wurden.

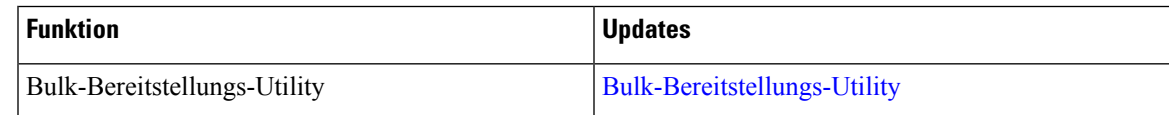

# **Neue und geänderte Informationen zur Firmware-Version 11.0(3)**

Die folgende Tabelle enthält Informationen, die hinzugefügt oder in diesem Handbuch für diese Firmware-Version geändert wurden.

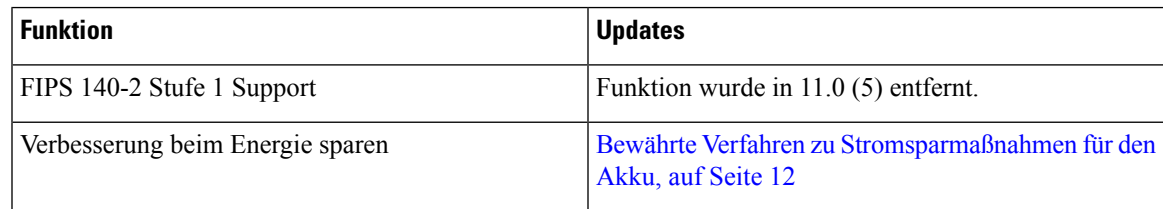

# **Telefon-Firmware**

Das Werk installiert eine Version der Telefon-Firmware auf dem Telefon während der Herstellung. Jedoch handelt es sich bei dieser Firmware möglicherweise nicht um die aktuelle Firmware-Version.

Ihr Cisco Unified Communications Manager speichert Firmware-Versionen. Wenn es sich bei der Firmware-Version auf dem Telefon nicht um die aktuelle Version handelt, sendet Cisco Unified Communications Manager die aktualisierte Firmware-Version an das Telefon.

### **Gerätepakete**

Das Cisco Unified Communication Manager-Gerätepaket enthält Funktionen zur Gerätekonfiguration für die Telefone. Viele Telefonfunktionen erfordern, dass das neueste Gerätepaket in Cisco Unified Communications Manager installiert ist. Wenn Sie das Gerätepaket nicht installieren, funktionieren die neuen Telefonfunktionen nicht.

Ein Gerätepaket führt neue Telefontypen in Cisco Unified Communication Manager ein. Das Paket installiert die Firmware und die Konfigurationsdateien, die erforderlich sind, um die Funktionen in Ihrem Telefon zu aktivieren. Neue Funktionen werden möglicherweise standardmäßig deaktiviert und sie besitzen Attribute oder Einstellungen, die konfiguriert werden müssen.

Um zu ermitteln, welche Gerätepakete für Ihre Cisco Unified Communications Manager-Version und Ihr Telefon verfügbar sind, navigieren Sie zu: [http://www.cisco.com/c/en/us/td/docs/voice\\_ip\\_comm/cucm/](http://www.cisco.com/c/en/us/td/docs/voice_ip_comm/cucm/compat/devpack_comp_mtx.html) [compat/devpack\\_comp\\_mtx.html](http://www.cisco.com/c/en/us/td/docs/voice_ip_comm/cucm/compat/devpack_comp_mtx.html)

## **Konfigurationsdateien für Telefone**

Die Konfigurationsdateien für Telefone sind auf dem TFTP-Server gespeichert und definieren die für die Verbindung mit dem Cisco Unified Communications Manager benötigten Parameter. Generell wird die Konfigurationsdatei eines Telefons immer dann automatisch geändert, wenn Sie im Cisco Unified Communications Manager eine Änderung vornehmen, die ein Zurücksetzen des Telefons erforderlich macht.

Außerdem enthalten Konfigurationsdateien auch Informationen zum geladenen Image, das auf dem Telefon ausgeführt werden sollte. Wenn diese Abbildinformationen nicht mit dem tatsächlich auf dem Telefon geladenen Image übereinstimmen, wird vom Telefon eine Anfrage an den TFTP-Server zur Bereitstellung der erforderlichen Softwaredateien gesendet.

Wenn Sie in Cisco Unified Communications Manager-Verwaltung sicherheitsrelevante Einstellungen konfigurieren, sind in der Telefonkonfigurationsdatei auch vertrauliche Informationen enthalten. Damit die Konfigurationsdatei entsprechend ihrer Vertraulichkeit geschützt ist, müssen Sie die Datei so konfigurieren, dass eine Verschlüsselung erfolgt. Weitere Informationen finden Sie in der Dokumentation für Ihre Version von Cisco Unified Communications Manager. Bei jedem Neustart und anschließender Registrierung bei Cisco Unified Communications Manager rufen die Telefone eine Konfigurationsdatei ab.

Wenn die folgenden drei Bedingungen gegeben sind, greift ein Telefon bei diesem Vorgang auf die auf dem TFTP-Server befindliche Standardkonfigurationsdatei XmlDefault.cnf.xml zu:

- Sie haben die automatische Registrierung aktiviert in Cisco Unified Communications Manager
- Das Telefon wurde nicht zur Cisco Unified Communications Manager-Datenbank hinzugefügt.
- Das Telefon registriert sich zum ersten Mal.

# **Zugehöriges Dokumentationsmaterial**

In den folgenden Abschnitten finden Sie zugehörige Informationen.

## **Dokumentation für die Cisco schnurlos IP-Telefon 882x-Serie**

Lesen Sie die Publikationen für Ihre Sprache, Ihr Telefonmodell und Ihr Anrufsteuerungssystem. Navigieren Sie zum folgenden Dokumentations-URL:

[https://www.cisco.com/c/en/us/support/collaboration-endpoints/unified-ip-phone-8800-series/](https://www.cisco.com/c/en/us/support/collaboration-endpoints/unified-ip-phone-8800-series/tsd-products-support-series-home.html) [tsd-products-support-series-home.html](https://www.cisco.com/c/en/us/support/collaboration-endpoints/unified-ip-phone-8800-series/tsd-products-support-series-home.html)

Der Anwendungsleitfaden befindet sich unter folgender URL:

[https://www.cisco.com/c/en/us/support/collaboration-endpoints/unified-ip-phone-8800-series/](https://www.cisco.com/c/en/us/support/collaboration-endpoints/unified-ip-phone-8800-series/products-implementation-design-guides-list.html) [products-implementation-design-guides-list.html](https://www.cisco.com/c/en/us/support/collaboration-endpoints/unified-ip-phone-8800-series/products-implementation-design-guides-list.html)

### **Dokumentation Cisco Unified Communications Manager**

Lesen Sie den *Cisco Unified Communications Manager Dokumentationsleitfaden* und andere Veröffentlichungen für Ihre Cisco Unified Communications Manager-Version. Navigieren Sie zum folgenden Dokumentations-URL:

[https://www.cisco.com/c/en/us/support/unified-communications/unified-communications-manager-callmanager/](https://www.cisco.com/c/en/us/support/unified-communications/unified-communications-manager-callmanager/tsd-products-support-series-home.html) [tsd-products-support-series-home.html](https://www.cisco.com/c/en/us/support/unified-communications/unified-communications-manager-callmanager/tsd-products-support-series-home.html)

## **Dokumentation Cisco Unified Communications Manager Express**

Einschlägige Publikationen in Ihrer Sprache, Telefonmodell und Cisco Unified Communications Manager Express-Version festlegen. Navigieren Sie zum folgenden Dokumentations-URL:

[https://www.cisco.com/c/en/us/support/unified-communications/unified-communications-manager-express/](https://www.cisco.com/c/en/us/support/unified-communications/unified-communications-manager-express/tsd-products-support-series-home.html) [tsd-products-support-series-home.html](https://www.cisco.com/c/en/us/support/unified-communications/unified-communications-manager-express/tsd-products-support-series-home.html)

### **Dokumentation Cisco Business Edition 6000**

Lesen Sie den *Cisco Business Edition 6000 Dokumentationsleitfaden* und andere Veröffentlichungen für Ihre Cisco Business Edition 6000-Version. Navigieren Sie zur folgenden URL:

[https://www.cisco.com/c/en/us/support/unified-communications/business-edition-6000/](https://www.cisco.com/c/en/us/support/unified-communications/business-edition-6000/tsd-products-support-series-home.html) [tsd-products-support-series-home.html](https://www.cisco.com/c/en/us/support/unified-communications/business-edition-6000/tsd-products-support-series-home.html)

# **Benutzersupport für Cisco IP-Telefon**

Wenn Sie ein Systemadministrator sind, sind Sie wahrscheinlich die primäre Informationsquelle für die Benutzer von Cisco IP-Telefonen in Ihrem Netzwerk bzw. Unternehmen. Es ist wichtig, dass die Benutzer aktuelle und ausführliche Informationen erhalten.

Um einige der Funktionen des Cisco IP-Telefon (einschließlich Optionen für Services und Sprachnachrichtensystem) zu verwenden, benötigen die Benutzer weitere Informationen von Ihnen oder Ihrem Netzwerkteam oder müssen sich an Sie wenden können, um Hilfestellung zu erhalten. Stellen Sie sicher, dass die Benutzer die Namen und Kontaktinformationen der Personen erhalten, an die sie sich für Hilfe wenden können.

Wir empfehlen, eine Webseite auf Ihrer internen Support-Website zu erstellen, die wichtige Informationen über Cisco IP-Telefone für die Benutzer enthält.

Die Webseite sollte die folgenden Informationen enthalten:

- Benutzerhandbücher für alle Cisco IP-Telefon-Modelle, die Sie unterstützen
- Informationen über den Zugriff auf das Cisco Unified Communications Benutzerportal
- Eine Liste der unterstützten Funktionen
- Benutzerhandbuch oder Kurzanleitung für Ihr Sprachspeichersystem

### Über diese Übersetzung

Cisco kann in einigen Regionen Übersetzungen dieses Inhalts in die Landessprache bereitstellen. Bitte beachten Sie, dass diese Übersetzungen nur zu Informationszwecken zur Verfügung gestellt werden. Bei Unstimmigkeiten hat die englische Version dieses Inhalts Vorrang.